# **TECHNICAL SERVICE BULLETIN Intermittent No Start And Stop Safely Now Message Displayed And/Or DTCs U0293 And/Or P1A43 In The Battery Energy Control Module (BECM) - Built On Or Before 2-Nov-2023**

This bulletin supersedes 23-2317. Reason for update: revised part list descriptions and add production fix date

#### **Model:**

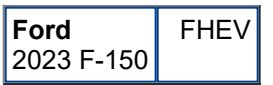

**Issue:** Some 2023 F-150 fully hybrid electric vehicles (FHEVs) built on or before 2-Nov-2023 may exhibit an intermittent no start and Stop Safely Now message displayed in the instrument panel cluster (IPC) and/or diagnostic trouble codes (DTC) U0293 and/or P1A43 in the BECM or in connected vehicle data. A gateway module A (GWM) software concern may be triggering the no start condition. To correct the condition, follow the Service Procedure to reprogram the GWM software.

**Action:** Follow the Service Procedure to correct the condition on vehicles that meet all of the following criteria:

- 2023 F-150
- Built on or before 2-Nov-2023
- Equipped with a hybrid engine
- At least one of the following conditions:
	- Intermittent no start and/or Stop Safely Now message displayed in the IPC
	- U0293 and/or P1A43 stored in the BECM or in connected vehicle data

#### **Parts**

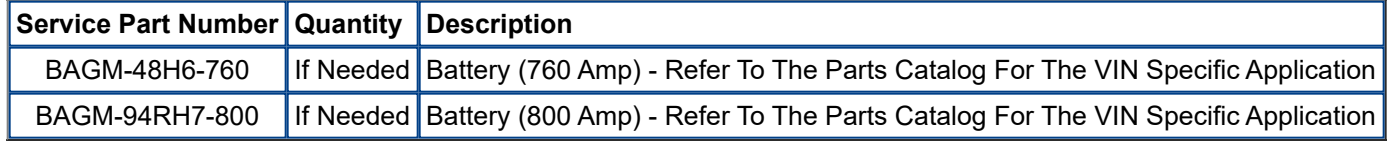

**Warranty Status:** Eligible under provisions of New Vehicle Limited Warranty (NVLW)/Service Part Warranty (SPW)/Special Service Part (SSP)/Extended Service Plan (ESP) coverage. Limits/policies/prior approvals are not altered by a TSB. NVLW/SPW/SSP/ESP coverage limits are determined by the identified causal part and verified using the OASIS part coverage tool.

#### **Labor Times**

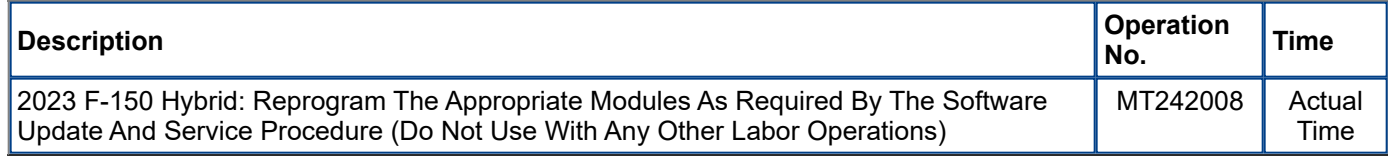

### **Repair/Claim Coding**

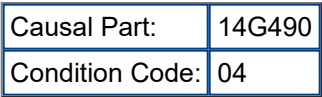

## **Service Procedure**

NOTE: Ask the customer to bring their spare key fob to assist in the Ford Diagnosis and Repair System **(FDRS) programming. The time required to complete this procedure will vary depending on several factors**

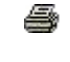

**24-2008** 11 January 2024

**including the number of module software updates required, available internet bandwidth, universal serial bus (USB) flash drive variability, and the potential that controller area network (CAN) flashing (software** update via the data link connector [DLC] with FDRS) may be required. It is recommended to connect to the internet with an ethernet cable and use a USB 3.0/3.1 capable flash drive when performing software updates.

**1.** Start an FDRS session and navigate to Toolbox tab > Datalogger > body control module (BCM) and select the BATT\_SOC parameter identification (PID). Verify the PID reads 50% or higher. If state of charge (SOC) is less than 50%, charge the battery then navigate back to Toolbox tab > BCM > Reset Battery Monitor Sensor Learned Values application. Perform the battery monitor sensor (BMS) reset.

(1). If the battery is unable to achieve an 50% SOC then a new battery may be required. Use the Rotunda GRX-3590 or DCA-8000 testers to verify if replacement is required. If the battery is replaced, fully recharge the new battery. Then disconnect the Rotunda charger and perform a BMS reset using the FDRS scan tool.

- **2.** Reconnect the battery charger and set it to maintain a vehicle voltage of 12.6-13.6 volts. A low battery state of charge while performing a software update to any module may result in a repeat Restart Required message in the vehicle center screen or a message on the FDRS saying Part Number Validation Failed or DID Validation Failed.
- **3.** Are there any software updates available for the GWM, sync module (APIM), or telematic control unit module (TCU)?
	- (1). Yes proceed to Step 4.
	- (2). No this article does not apply. Refer to Workshop Manual (WSM), Section 415-00.
- **4.** Perform the Module Software Updating Procedures outlined below for the GWM, APIM, and TCU. Perform a network test after each software update using the latest software level of the FDRS scan tool. This will refresh the list of modules that have available software updates based current module software levels. Continue performing software updates until all available software updates for those modules are complete. If any error conditions are experienced during programming, refer to WSM, Section 418-01A > General Procedures > Module Programming for the Error Condition Table.

<sup>©</sup> 2024 Ford Motor Company

All rights reserved.

NOTE: The information in Technical Service Bulletins is intended for use by trained, professional technicians with the knowledge, tools, and equipment to do the job properly and safely. It informs these technicians of conditions that may occur on some vehicles, or provides information that could assist in proper vehicle service. The procedures should not be performed by "do-it-yourselfers". Do not assume that a condition described affects your car or truck. Contact a Ford or Lincoln dealership to determine whether the Bulletin applies to your vehicle. Warranty Policy and Extended Service Plan documentation determine Warranty and/or Extended Service Plan coverage unless stated otherwise in the TSB article. The information in this Technical Service Bulletin (TSB) was current at the time of printing. Ford Motor Company reserves the right to supersede this information with updates. The most recent information is available through Ford Motor Company's on-line technical resources.